## Jak na Moodle

## Aplikace

Moodle aplikaci pro smartphone si můžete stáhnout [zde.](https://download.moodle.org/mobile?version=2018120305&lang=cs&iosappid=633359593&androidappid=com.moodle.moodlemobile)

## Nastavení automatických e-mailů

- 1. Rozklikněte si svůj profil vpravo nahoře a vyberte možnost "Předvolby".
- 2. V sekci "Uživatelský účet" klikněte na možnost "Nastavení oznámení".
- 3. Vyberte si, v jakých případech chcete dostávat upozornění na e-mail.

## Kde co hledat

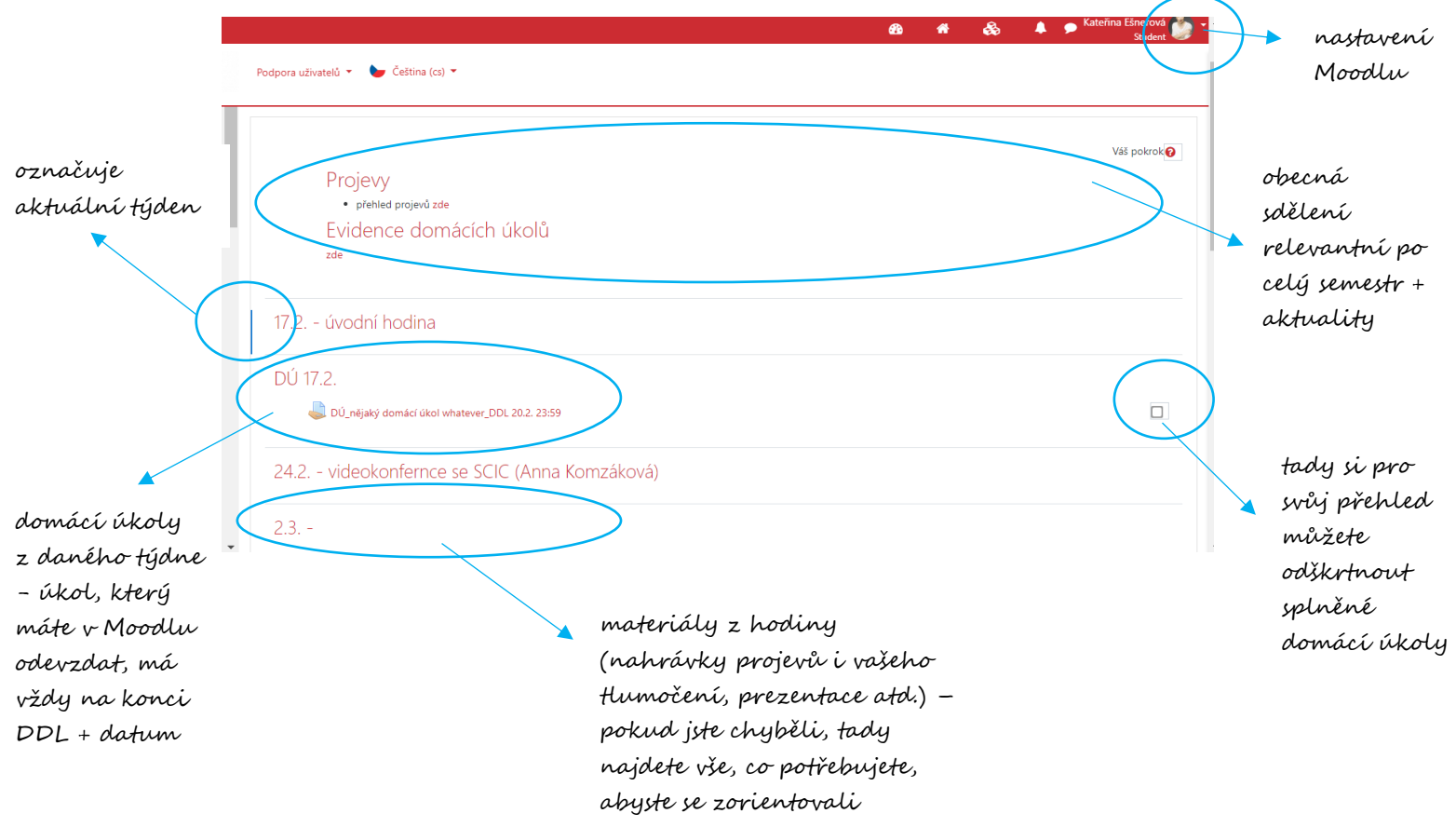